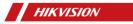

Handheld Thermography Camera

User Manual

# © 2019 Hangzhou Hikvision Digital Technology Co., Ltd. All rights reserved.

#### About this Manual

The Manual includes instructions for using and managing the Product. Pictures, charts, images and all other information hereinafter are for description and explanation only. The information contained in the Manual is subject to change, without notice, due to firmware updates or other reasons. Please find the latest version of this Manual at the Hikvision website (https://www.hikvision.com/).

Please use this Manual with the guidance and assistance of professionals trained in supporting the Product.

### **Trademarks Acknowledgement**

- HIKVISION and other Hikvision's trademarks and logos are the properties of Hikvision in various jurisdictions.
- Other trademarks and logos mentioned are the properties of their respective owners.

#### LEGAL DISCLAIMER

TO THE MAXIMUM EXTENT PERMITTED BY APPLICABLE LAW, THIS MANUAL AND THE PRODUCT DESCRIBED, WITH ITS HARDWARE, SOFTWARE AND FIRMWARE. ARE PROVIDED "AS IS" AND "WITH ALL FAULTS AND ERRORS". HIKVISION MAKES NO WARRANTIES, EXPRESS OR IMPLIED, INCLUDING WITHOUT LIMITATION, MERCHANTABILITY, SATISFACTORY QUALITY, OR FITNESS FOR A PARTICULAR PURPOSE. THE USE OF THE PRODUCT BY YOU IS AT YOUR OWN RISK. IN NO EVENT WILL HIKVISION BE LIABLE TO YOU FOR ANY SPECIAL, CONSEQUENTIAL, INCIDENTAL, OR INDIRECT DAMAGES, INCLUDING, AMONG OTHERS, DAMAGES FOR LOSS OF BUSINESS PROFITS, BUSINESS INTERRUPTION, OR LOSS OF DATA, CORRUPTION OF SYSTEMS, OR LOSS OF DOCUMENTATION, WHETHER BASED ON BREACH OF CONTRACT, TORT (INCLUDING NEGLIGENCE), PRODUCT LIABILITY, OR OTHERWISE, IN CONNECTION WITH THE USE OF THE PRODUCT, EVEN IF HIKVISION HAS BEEN ADVISED OF THE POSSIBILITY OF SUCH DAMAGES OR LOSS.

YOU ACKNOWLEDGE THAT THE NATURE OF INTERNET PROVIDES FOR INHERENT SECURITY RISKS, AND HIKVISION SHALL NOT TAKE ANY RESPONSIBILITIES FOR ABNORMAL OPERATION, PRIVACY LEAKAGE OR OTHER DAMAGES RESULTING FROM CYBER-ATTACK, HACKER ATTACK, VIRUS INSPECTION, OR OTHER INTERNET SECURITY RISKS; HOWEVER, HIKVISION WILL PROVIDE TIMELY TECHNICAL SUPPORT IF REQUIRED.

YOU AGREE TO USE THIS PRODUCT IN COMPLIANCE WITH ALL APPLICABLE LAWS, AND YOU ARE SOLELY RESPONSIBLE FOR ENSURING THAT YOUR USE CONFORMS TO THE APPLICABLE LAW. ESPECIALLY, YOU ARE RESPONSIBLE, FOR USING THIS PRODUCT IN A MANNER THAT DOES NOT INFRINGE ON THE RIGHTS OF THIRD PARTIES, INCLUDING WITHOUT LIMITATION, RIGHTS OF PUBLICITY, INTELLECTUAL PROPERTY RIGHTS, OR DATA PROTECTION AND OTHER PRIVACY RIGHTS. YOU SHALL NOT USE THIS PRODUCT FOR ANY PROHIBITED END-USES, INCLUDING THE DEVELOPMENT OR PRODUCTION OF WEAPONS OF MASS DESTRUCTION, THE DEVELOPMENT OR PRODUCTION OF CHEMICAL OR BIOLOGICAL WEAPONS, ANY ACTIVITIES IN THE CONTEXT RELATED TO ANY NUCLEAR EXPLOSIVE OR UNSAFE NUCLEAR FUEL-CYCLE, OR IN SUPPORT OF HUMAN RIGHTS ABUSES.

IN THE EVENT OF ANY CONFLICTS BETWEEN THIS MANUAL AND THE APPLICABLE LAW, THE LATER PREVAILS.

# **Regulatory Information**

#### FCC Information

Please take attention that changes or modification not expressly approved by the party responsible for compliance could void the user's authority to operate the equipment.

FCC compliance: This equipment has been tested and found to comply with the limits for a class A digital device, pursuant to part 15 of the FCC Rules. These limits are designed to provide reasonable protection against harmful interference when the equipment is operated in a commercial environment. This equipment generates, uses, and can radiate radio frequency energy and, if not installed and used in accordance with the instruction manual, may cause harmful interference to radio communications. Operation of this equipment in a residential area is likely to cause harmful interference in which case the user will be required to correct the interference at his own expense.

### **FCC Conditions**

This device complies with part 15 of the FCC Rules. Operation is subject to the following two conditions:

- This device may not cause harmful interference.
- This device must accept any interference received, including interference that may cause undesired operation.

## **EU Conformity Statement**

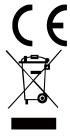

This product and, if applicable, the supplied accessories are marked with "CE" and comply therefore with the applicable harmonized European standards listed under the Radio Equipment Directive 2014/53/EU, the EMC Directive 2014/30/EU, the ROHS Directive 2011/65/EU.

2012/19/EU (WEEE directive):
Products marked with this symbol
cannot be disposed of as unsorted
municipal waste in the European
Union. For proper recycling, return this
product to your local supplier upon
the purchase of equivalent new
equipment, or dispose of it at
designated collection points. For more
information see: www.recyclethis.info.

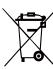

2006/66/EC (battery directive): This product contains a battery that cannot be disposed of as unsorted municipal waste in the European Union. See the product documentation for specific battery information. The battery is marked with this symbol, which may include lettering to indicate cadmium (Cd), lead (Pb), or mercury (Hg). For proper recycling, return the battery to your supplier or to a designated collection point. For more information see: www.recyclethis.info.

# Safety Instruction

These instructions are intended to ensure that user can use the product correctly to avoid danger or property loss.

The precaution measure is divided into **Warnings** and **Cautions**:

**Warnings:** Neglecting any of the warnings may cause serious injury or death.

Cautions: Neglecting any of the cautions may cause injury or equipment damage.

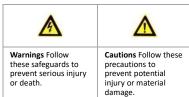

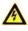

#### Warnings

- The device should be used in compliance with local laws and electrical safety regulations. Refer to the appropriate documentation for detailed information.
- The device should be used in the environment within temperature range from -10 °C to 50 °C (14 °F to 122 °F), humidity  $\leq$ 90%, and height  $\leq$ 5000 m.
- The input voltage should conform to IEC61010-1 standard: SELV (Safety Extra Low Voltage) and the Limited Power Source ((5 V DC/0.3 A).
- Make sure the plug is properly connected to the power socket.
- If smoke, odor, or noise arises from the device, immediately turn off the power, unplug the power cable, and contact the service center.
- The installer and user are responsible for password and security configuration and its settings.

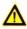

#### Cautions

- Do not drop the device or subject it to physical shock.
- Wipe the device gently with a clean cloth and a small quantity of ethanol, if necessary.
- $\bullet$  Do not aim the lens at the sun or any other bright light.
- When any laser equipment is in use, make sure that the device lens is not exposed to the laser beam, or it may burn out.

- Do not expose the device to high electromagnetic radiation or extremely hot, cold, dusty, or damp environments.
- Place the device in a dry and well-ventilated environment.
- Keep non-waterproof devices away from liquids.
- Keep the device in original or similar packaging while transporting it.
- A few device components (e.g., electrolytic capacitor) require regular replacement. The average lifespan varies, so periodic checking is recommended. Contact your dealer for details.
- Never attempt to disassemble the device.
- Improper use or replacement of the battery may result in explosion hazard. Replace with the same or equivalent type only. Dispose of used batteries in conformance with the instructions provided by the battery manufacturer.
- The built-in battery can not be dismantled. Please contact manufacture for repair if necessary. The battery type is E097-27-1P1518650, and the rated voltage and capacity is 3.6 VDC/3.35 Ah (12.06 Wh). The battery may explode if it is replaced by an incorrect type. Dispose of used batteries according to the instructions.
- For long-term storage of the battery, make sure you fully charge it every half year, to ensure the battery quality. Otherwise, you may damage the battery.

If the equipment is used in a manner not specified by the manufacturer, the protection provided by the equipment may be impaired.

## Laser Light Supplement Warning

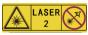

Warning: The laser radiation emitted from the device can cause eye injuries, burning of skin or inflammable

substances. Before enabling the Light Supplement function, make sure no human or inflammable substances are in front of the laser lens.

#### Manufacture address:

No.555 Qianmo Road, Binjiang District, Hangzhou 310052. China

Hangzhou Hikvision Digital Technology Co.,Ltd

SAVE THIS MANUAL FOR FUTURE REFERENCE

# 1 Introduction

### 1.1 Box Content

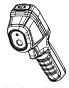

Handheld Thermal Camera (×1)

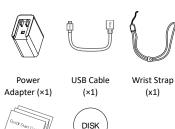

Manual (×1)

Disk (×1)

Note: The Handheld Thermography Camera includes one battery and one Micro SD card.

## 1.2 Product Introduction

The handheld Thermography camera is a camera with thermal images. It can do thermometry, and snapshot capturing. The built-in high-sensitivity IR detector and high-performance sensor detects the temperature change and measure the real-time

temperature. The temperature measurement range is -20°C to 550 °C (-4 °F to 1022 °F) with thermometry accuracy ±2 °C. It helps the users to find the risky part and lower

It helps the users to find the risky part and lower their property loss. The device supports live viewing, and capturing, etc. The handheld Thermography camera, adopting

The handheld Thermography camera, adopting ergonomic design, is easy to use. The device is mainly applied to various industries, such as Building, HVAC, and auto industry, etc.

# 2 Appearance

## 2.1 Dimensions

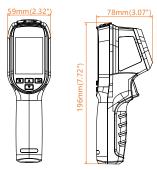

The dimension may vary according to different camera model.

## 2.2 Interfaces

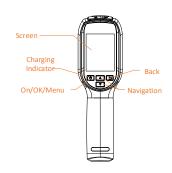

Hold: Power On/Off
Press: Display menu or confirm
operation

Exit the menu or return to previous menu.

Navigation Button
Press the ▽, △button to select
parameter
eventure button to
confirm.

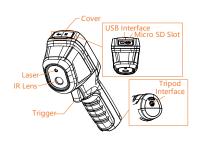

Charging Indicator When the device is charging, the LED indicator is red. When the device is fully charged, the LED indicator is green.

USB Interface Charge the battery and export snapshots with the USB cable.

Trigger

Pull the trigger to capture snapshots. When the Laser function is switched on, pull the trigger to turn on/off the laser light.

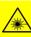

## Warning:

The laser radiation emitted from the device can cause eye injuries, burning of skin or inflammable substances. Before enabling the Light Supplement function, make sure no human or inflammable substances are in front of the laser lens.

# **3 Basic Operations**

# 3.1 Charging the Device

#### Steps:

- Open the top cover of the camera.
- Connect the USB interface and the power adaptor with USB cable.

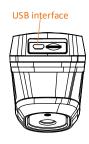

# 3.2 Interface Description

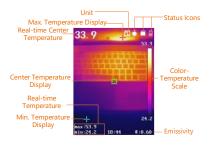

## 3.3 Format Micro SD Card

#### Before you start:

Confirm the Micro SD card is properly installed before use.

## Steps:

- In the live view interface, press button to show the menu bar.
- Press / button to select
   Format Micro SD.
- 3. Press button and select **OK** to start format Micro SD Card.

#### Note:

Format Micro SD Card before first use of it.

# 3.4 Capture Snapshots

## Steps:

- In the live view interface, pull the trigger to capture snapshot. The live view freezes and device displays the snapshot with temperature information.
- 2. Press button to save the picture, press button to cancel it.

#### Note:

You can not capture when the device is connected with PC.

# 3.5 View Snapshots

## Steps:

- Go to Menu > Picture to view the capture snapshots.
- Press button to view the selected picture, press button to switch pictures.
- 3. (Optional) Press button to delete picture in picture view interface.

# 3.6 Export File

#### Purpose:

Connect the handheld Thermography camera to your PC with USB cable, you can export the captured snapshots.

### Steps:

- 1. Open the USB cover.
- Connect the camera to your PC with USB cable and open the detected disk.
- Select and copy the snapshots to PC and view the files.
- 4. Disconnect the device from your PC.

## Note:

For the first time connection, the driver will be installed automatically.

Do not disconnect the USB connection from PC or pull out the Micro SD card during drive installation or it may cause the device damage.

# 3.7 Upgrade

## Steps:

- Connect the thermography camera to your PC with USB cable and open the detected disk.
- Copy the upgrade file and replace it to the root directory of the device.
- 3. Disconnect the device from your PC.
- Reboot the device and then it will upgrade automatically. The upgrading process will be displayed in the main interface.

Note: After the upgrading, the device automatically reboot. You can view the current version in Menu > About.

# 4 Main Configurations

# 4.1 Temperature Measurement

#### Purpose:

The thermometry (temperature measurement) function provides the real-time temperature of the scene and display it on the left of your screen. The thermometry function is turned on by default.

The thermometry parameters affect the accuracy of temperature measurement.

## Steps:

- In the live view interface, press button show the menu bar.
   Press / v button to select desired setting bar.
- 3 Press button to go to the setting interface.

 Emissivity: Set the emissivity of your target as the effectiveness in emitting energy as thermal radiation.

**Note:** Refer to the 6.1 Common Material Emissivity Reference for emissivity values.

- Temperature: Set the average temperature of the environment.
- Distance (m/feet): Set the straight-line distance between the target and the device.

Note: The recommended thermometry distance is 0.2 m to 2 m with target size 80 × 80 mm.

- Rule: Select Hot Spot, Cold Spot to show the max. temperature, min. temperature in the live view interface.
- 4 Press / v button to select desired parameter, and press button to enable it.
- If necessary, press \( \bigvert \) / \( \bigvert \) button to increases / decrease the setting values. Hold \( \bigvert \) button to change the value quickly.
- 6 Press button to save and exit.

# 4.2 Other Configurations

Here is an example of setting laser light function.

#### Steps:

- 1 In the live view interface, press button show the menu bar.
- 2 Press A/ button to select Laser.
- 3 Press button to turn on / turn off laser light function.
- 4 Press button to save and exit.
- 5 In live view interface, pull the trigger to turn on laser light, release the trigger to turn off laser light.

**Note:** Other parameters, such as temperature measurement range, unit, palettes and so on, can be configured as steps above.

# 5 System Information

Go to Menu > About to view the device information: Model, Version No., FPGA Version No., Serial No., Capacity and so on. You can also set the auto power-off duration, date and time in Menu.

# 6 Appendix

# **6.1 Common Material Emissivity Reference**

| Material        | Emissivity |
|-----------------|------------|
| Human Skin      | 0.98       |
| PCB             | 0.91       |
| Cement Concrete | 0.95       |
| Ceramics        | 0.92       |
| Rubber          | 0.95       |
| Paint           | 0.93       |
| Wood            | 0.85       |
| Asphalt         | 0.96       |
| Brick           | 0.95       |
| Sand            | 0.90       |
| Soil            | 0.92       |
| Cotton          | 0.98       |
| Cardboard       | 0.90       |
| White Paper     | 0.90       |
| Water           | 0.96       |

# 6.2 Frequently Asked Questions (FAQ)

#### Q: The charge indicator flashes red.

A: Examine the items below.

- 1. Examine whether the device is charged with the standard power adapter.
  - 2. Plug and unplug the battery once.
  - 3. Make sure the environment temperature is above 0°C (32°F).

#### Q: Capturing or recording fails.

A: Examine the items below:

- Whether the device is connected to your PC and the capture function is unavailable.
- 2. Whether the storage space is full.
- 3. Whether the device is low-battery.

# Q: The PC cannot identify the camera. A: Examine whether the device is connected to your PC with standard USB cable.

# Q: The camera can not be operated or no responding.

A:Hold button to reboot the camera.

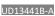